## **Evolve Switchub APP UI Guide**

| How to rename APP buttons                          | <u> </u> |
|----------------------------------------------------|----------|
| How to Dim Touch Button LED & the Glass Status LED | 2        |
| How to set Multi-Control Association               | 3        |
| How to set touch button to momentary mode          | 5        |
| How to Add and Set Switch CMD Values               | 7        |

### **How To Rename App Buttons**

1. Setting > Button rename > Type the preferred button name

Note: Please always refresh the APP before changing settings to ensure the APP is connected to the internet.

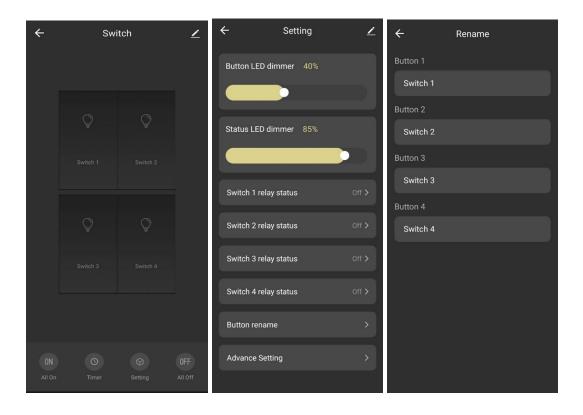

# **How To Dim Touch Button Led & The Glass Status Led**

1. Setting > Slide to adjust dim level 0~100

Note: Please always refresh the APP before changing settings to ensure the APP is connected to the internet.

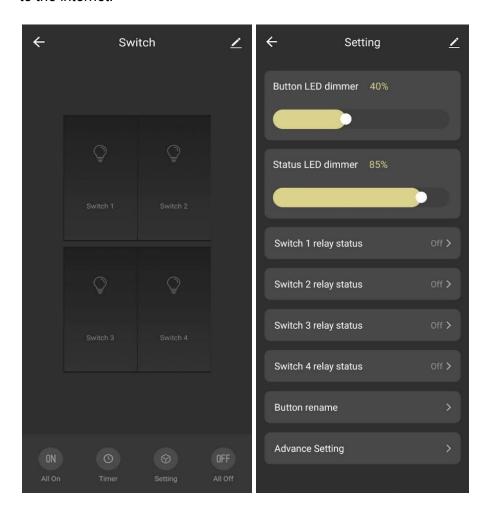

#### **How To Set Multi-Control Association**

Before setting please review possible conflicts in saved automations from user and Advance setting from CMD values, paired S2S Switch to Switch Wired Multi-Button Association.

- 1. Got to the pencil icon located at the top right corner of the screen
- 2. Select Multi-Control Association
- 3. Select the intended button > + Link with Switch > Open the intended Switch > Select the intended button.

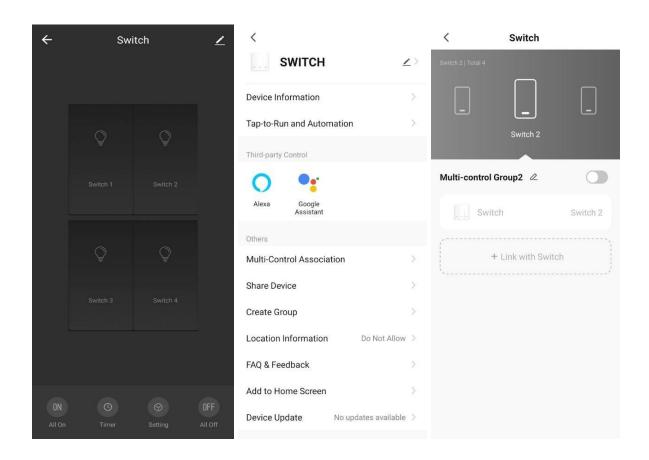

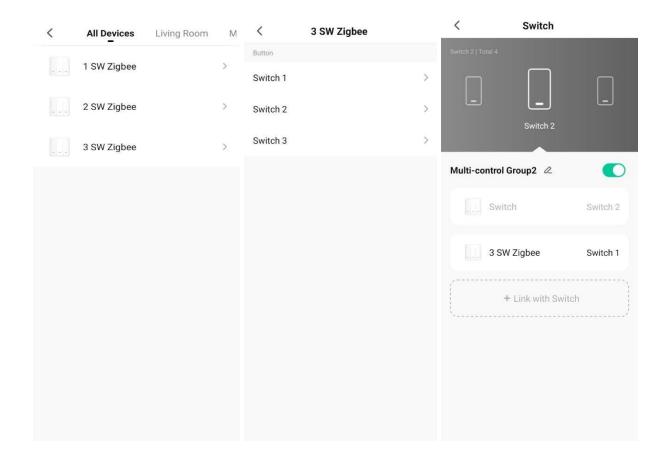

#### **How To Set Touch Button To Momentary Mode**

Momentary mode changes the operational character of the touch button into a momentary touch switch. This means the button will only turn on if pressed, then off when released.

IMPORTANT NOTICE: This setting is for advanced use cases. Please consult a professional if not sure. Before setting please review possible conflicts in saved automations from user and Advance setting from CMD values, paired S2S Switch to Switch Wired Multi-Button Association.

- 1. Setting > Advance Setting > Enter Password 001001 > Button mode > Toggle ON (Momentary mode active)
- 2. To switch back to Normal switch mode, please toggle OFF.

Note: Please always refresh the APP before changing settings to ensure the APP is connected to the internet.

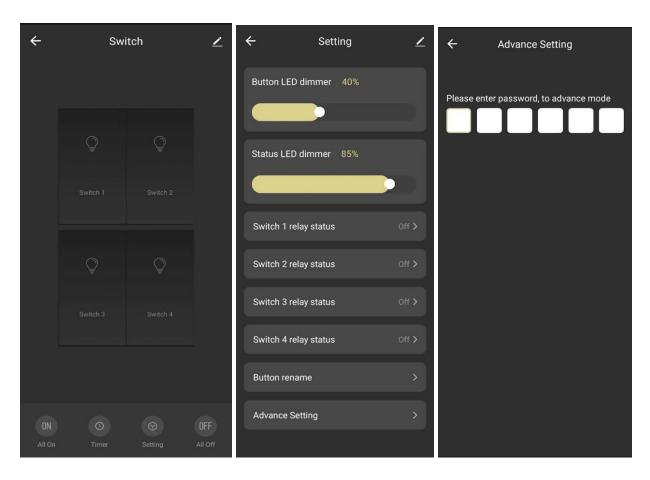

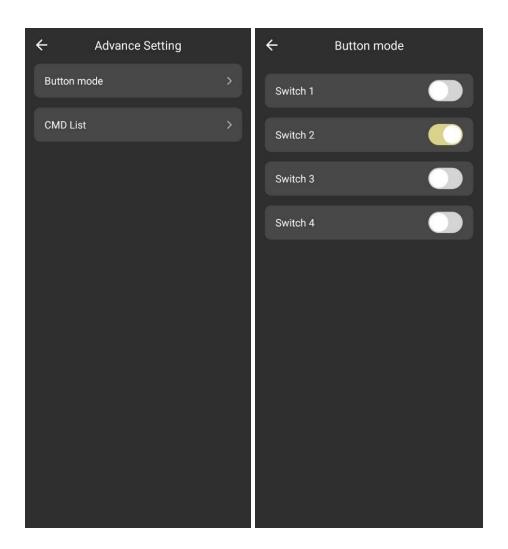

#### **How To Add And Set Switch Cmd Values**

CMD is an advanced setting to customize switch usage beyond the normal operational limits of switch. More CMD settings will be added in future versions.

List of CMD advance setting:

| CMD 1  | Reverse relay for buttons 1-8             |
|--------|-------------------------------------------|
| CMD 2  | Reverse relay for buttons 9-12            |
| CMD 3  | Auto off, off delay for buttons 1-3       |
| CMD 4  | Auto off, off delay for buttons 4-6       |
| CMD 5  | Auto off, off delay for buttons 7-9       |
| CMD 6  | Auto off, off delay for buttons 10-12     |
| CMD 7  | LED index for buttons 1-4                 |
| CMD 8  | LED Index for buttons 4-8                 |
| CMD 9  | LED Index for buttons 7-9                 |
| CMD 10 | Disable Touch for buttons 1-8             |
| CMD 11 | Disable Touch for buttons 9-12            |
| CMD 12 | Off LED brightness level for buttons 1-8  |
| CMD 13 | Off LED brightness level for buttons 9-12 |
| CMD 14 | On LED brightness level for buttons 1-8   |
| CMD 15 | On LED brightness level for buttons 9-12  |
| CMD 16 | Status LED display modes                  |

CMD value calculator website: https://novahome.ph/cmd/

IMPORTANT NOTICE: This setting is for advanced use cases. Please consult a professional if not sure. Before setting please review possible conflicts in saved automations from user and Advance setting from CMD values, paired S2S Switch to Switch Wired Multi-Button Association.

- 1. Add Command: Setting > Advance Setting > Enter Password 001001 > CMD List > Add Command > input Command Number > Confirm
- 2. Add Value: Select the Pencil icon > Input desired Value > Confirm

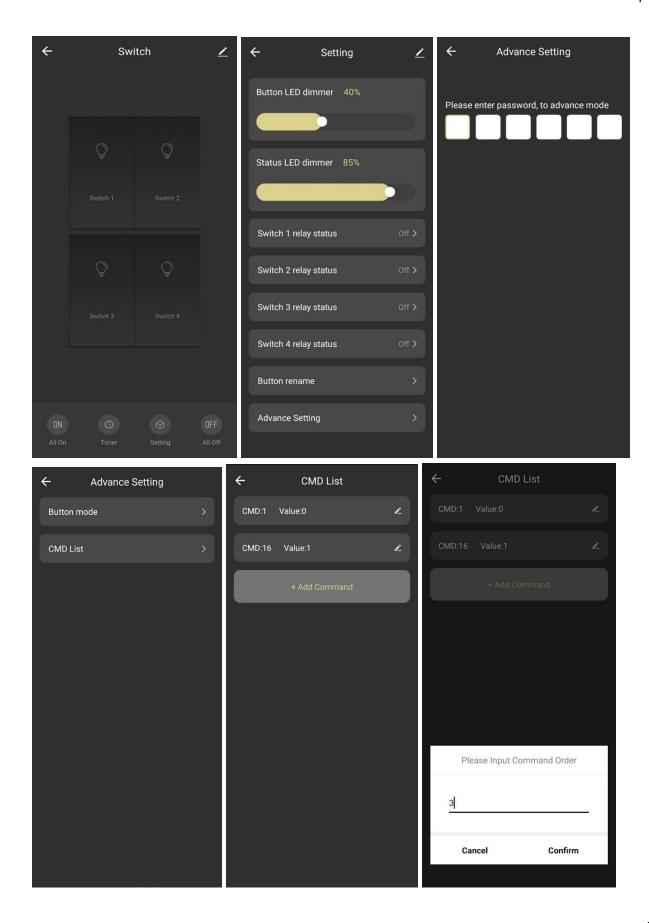

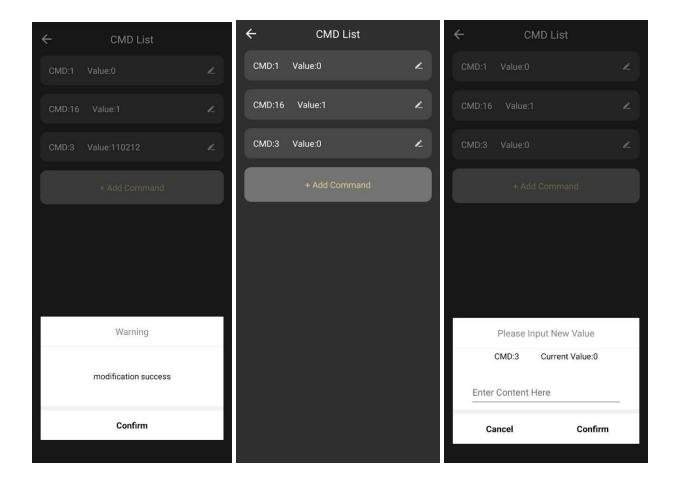

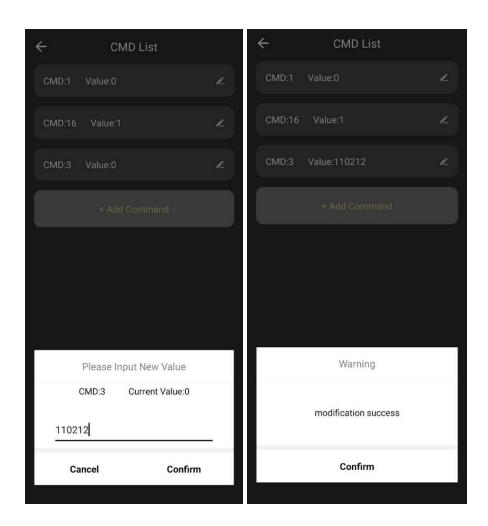

CMD value calculator website: <a href="https://novahome.ph/cmd/">https://novahome.ph/cmd/</a>